## **About filter flow actions**

Use the **Filter** flow action to split data into two groups. For example, when you generate page proofs, you can send 8.5 in.  $\times$  11 in. pages to one proofer and larger pages to a different proofer.

The Filter Editor tool is used to specify conditions that must be met for data to be considered **Selected** in a rule set. Filter Editor applies to the **Filter Items** action and the **Select One Item** action. Each condition consists of a property (such as **Job Status**), an operator (such as **Is**), and a value (such as **Completed**).

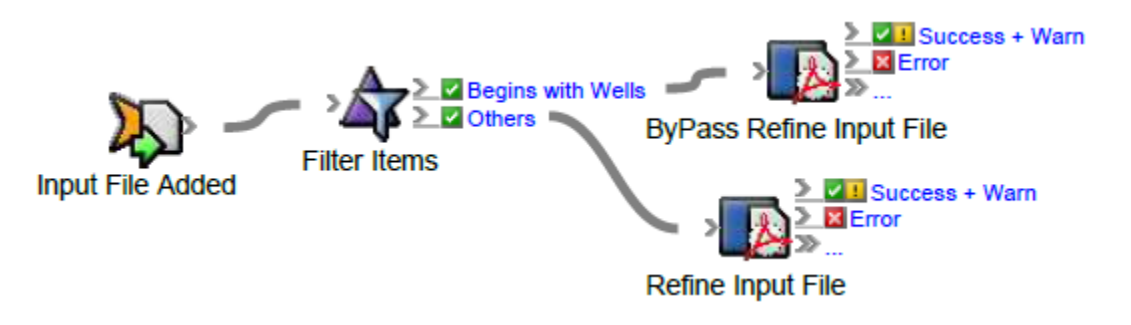

In this task, you will build a rule set that will bypass the refine process on any input files added to the job, beginning with a specific name. All other input files will use the refine process.